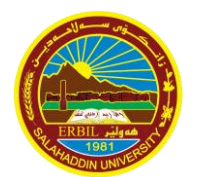

# **KURDISTAN REGIONAL GOVERNMENT MINISTRY OF HIGHER EDUCATION & SCIENTIFIC RESEARCH SALAHADDINUNIVERSITY – HAWLER (SUH) COLLEGE OF ADM. & ECO. STATISTICS & INFORMATICS DEPARTMENT**

*Syllabus of* *MULTIVARIATE STATISTICAL ANALYSIS with SPSS*

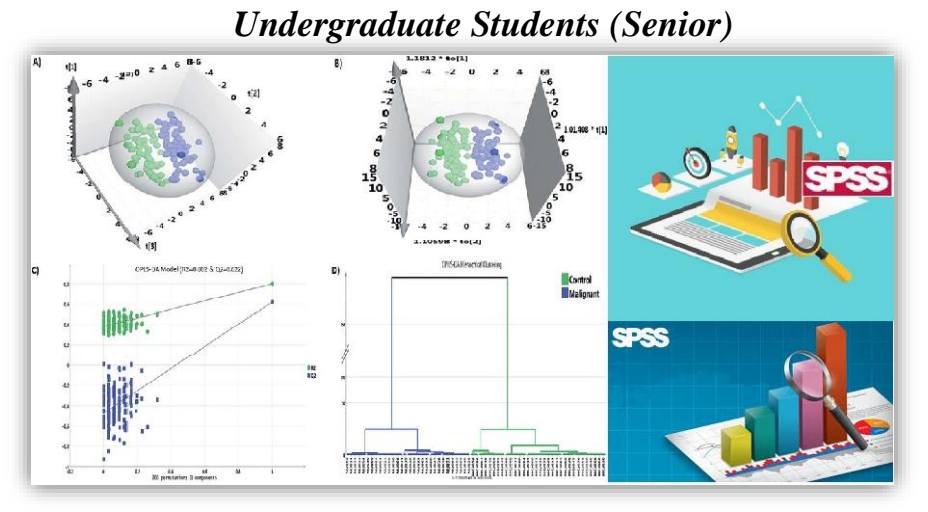

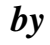

*Dr. Delshad Shaker Ismael Botani & Mr. Sami Ali Obed E-mail: [delshd.botani@su.edu.krd](mailto:delshd.botani@su.edu.krd) , sami.obed@su.edu.krd*

**2022 – 2023, Erbil**

# **Chapter One**

# **SPSS Syntax**

### **SPSS** *syntax*

It is a programming language that is unique to SPSS. It allows you to write commands that run SPSS procedures, rather than using the graphical user interface (GUI).

**Example1:** For the following data (survey\_sample.sav), find the following using GUI and syntax (paste) methods.

- a. Frequency distribution for SEX variable;
- b. Frequency distribution for RACE variable;
- c. Frequency distribution for SEX and RACE variables;

**CO** 

d. Correlation between SEX and RACE variables.

#### **Solution:** Using GUI method

**KOLA** 

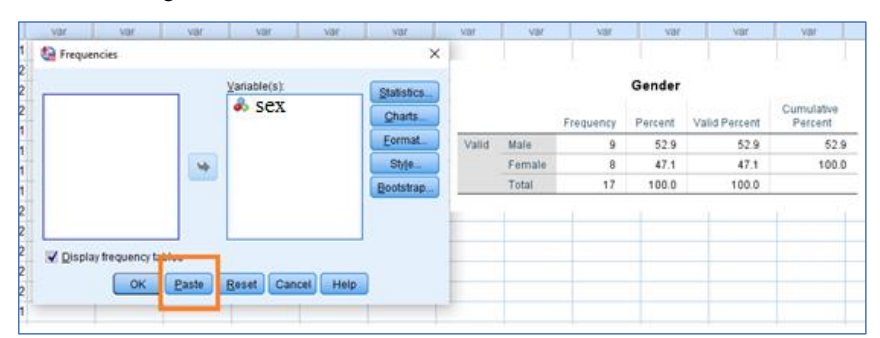

#### Using syntax (paste) method:

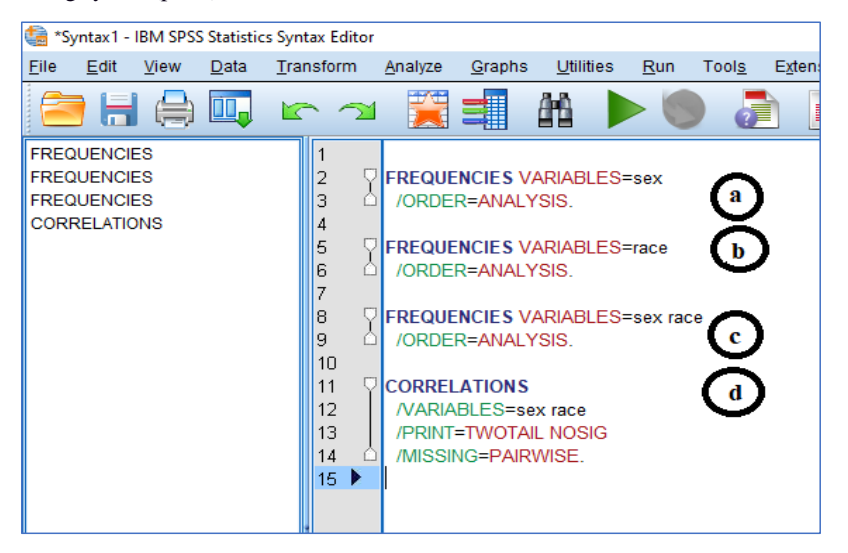

**Example2:** For the following data (survey\_sample.sav), find frequency distribution for SEX variable using syntax method.

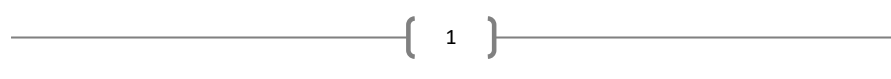

### **Solution:**

**\*\*\*\*\*\*\*\*Frequency\*\*\*\*\*\*\*\*\*\*\*\*\*\*\*.**

### **FREQUENCIES VARIABLES = sex**.

*The \* symbol means what?*

*The . (dot) symbol means what?* 

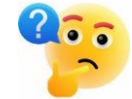

**Example3:** For the following data (survey\_sample.sav), find frequency distribution for SEX and RACE variables using GUI and syntax methods.

**Solution:** Using GUI method

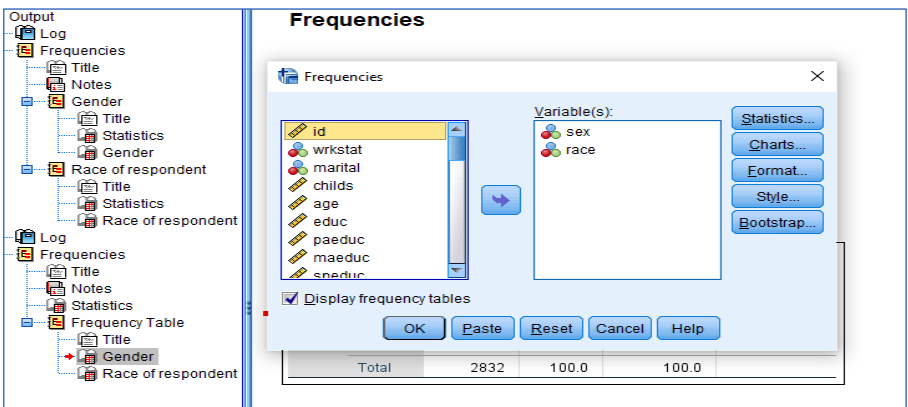

Using syntax method:

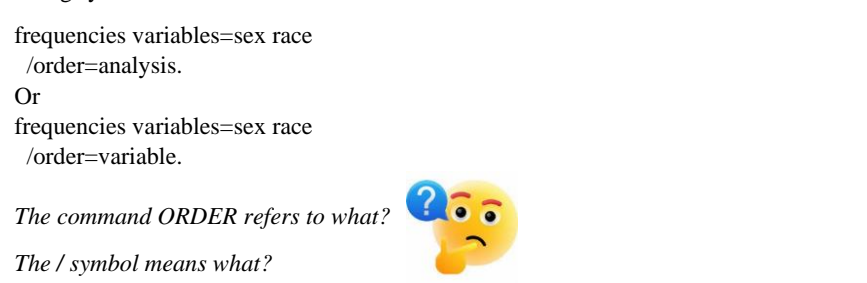

**Remark:** When saving a syntax file, its extension and icon are different (see below figure).

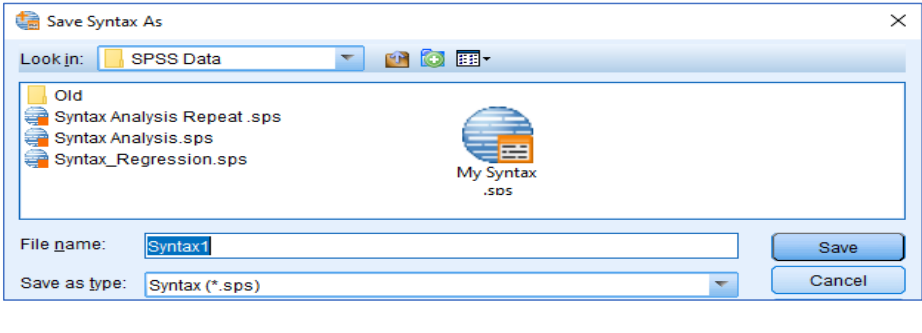

# **Color-Coding**

SPSS uses color and bolding to indicate the roles of the words in the syntax. The colors are as follows:

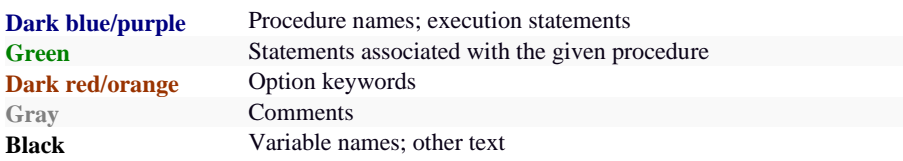

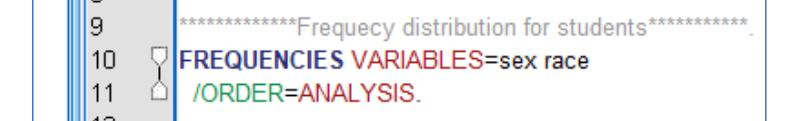

### **Variable Labels and Value Labels**

The labeling of one or more variables will be accomplished as follows:

#### VARIABLE LABELS

sex "Gender of Respondent" age "Age of my family" race "Race of people in Kurdistan'.

The value labeling of one or more variables will be accomplished as follows:

### VALUE LABELS

/sex 0 "Female" 1 "Male" /race 1 "White" 2 "Black" 3 "Brown" 4 "Other" /Marital 1 "Married" 2 "Widowed" 3 "Divorced".

### **Computing Variables using Syntax**

The general form of the syntax for computing a new (numeric) variable is:

Compute  $y = (x1+x2) / 5$ . Execute.

 $\begin{array}{cc} 3 \end{array}$ 

**Example4:** For the following data (survey\_sample.sav), compute new variable from adding the values of the highest year school completed by father, mother,and spouse (**paeduc, maeduc, speduc**) using GUI and syntax methods.

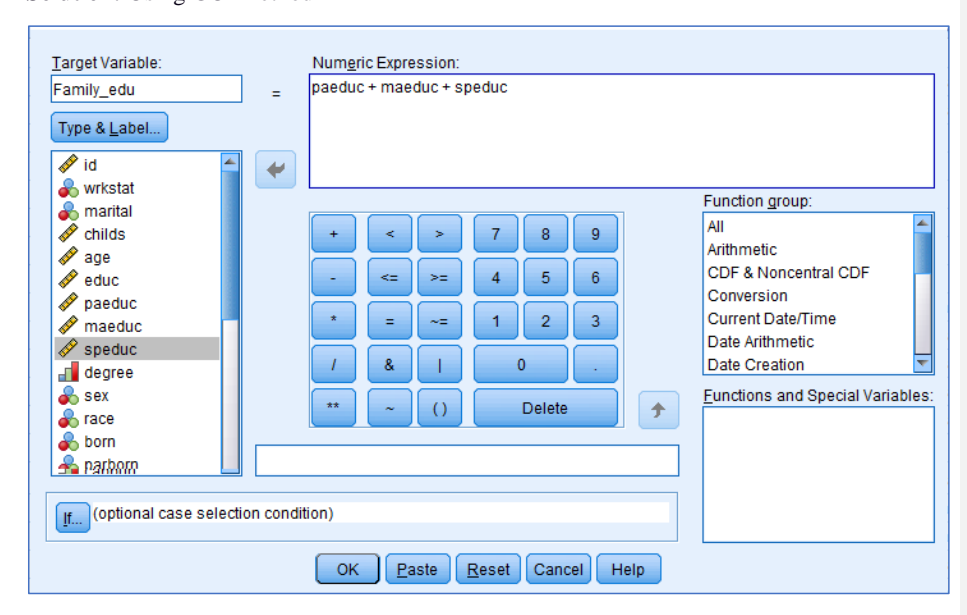

**Solution:** Using GUI method

Using Syntax method:

COMPUTE Family\_edu=paeduc + maeduc + speduc. EXECUTE.

**Remark:** The following table describes the arithmetic operators, arithmetic functions, and logical operations.

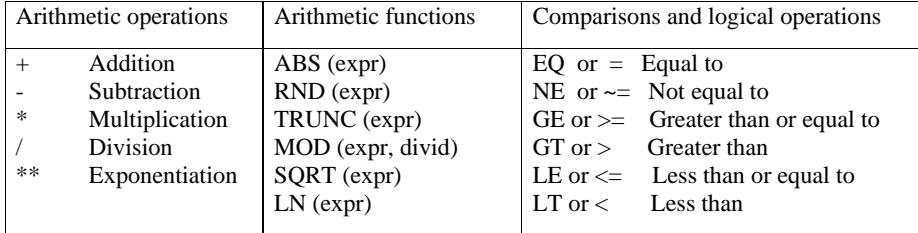

**Homework1:** Find the mean, variance, log, square root, and cubic of the new variable (Family\_edu) in example 4.

4

ſ

## **Chapter Two**

# **Matrices and Linear Algebra.**

### **Matrix Operations:**

To start a Matrix session, the first command must be: **Matrix.**

To end a Matrix session, the final command must be: **End Matrix.**

At any time, to display a vector or matrix or results of some computation in the output:

#### **Print vector\_matrix\_name**.

To create a vector or matrix, use the compute command. Vectors and matrices are enclosed in braces {}. The elements of each row are separated by commas, and rows are separated by semicolons. For example: **Compute name= {a1, a2, a3, a4, a5} or Compute name= {a1; a2; a3; a4; a5}**

**Example5:** Write the following Matrices in SPSS syntax

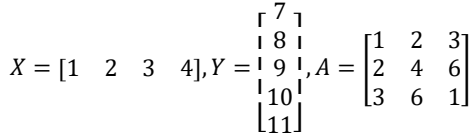

#### **Solution:**

\*\*\*\*\* X is a 1 X 4 matrix \*\*\*\*\*\*\*\*\*. Matrix. compute  $x = \{1, 2, 3, 4\}.$ print x / title "Matrix X". End Matrix. \*\*\*\*\*\* Y is a 5 X 1 matrix\*\*\*\*\*\*\*\*.

Matrix. compute  $y = \{7; 8; 9; 10; 11\}.$ print y / title "Matrix Y". End Matrix.

```
****** A is a 3 X 3 matrix********.
Matrix.
compute A = \{1,2,3;2,4,6;3,6,1\}.print A
/ title "Matrix A".
End Matrix.
```
**Example6:** Write the following Matrix operations for matrix A and B in SPSS syntax

 $A = |$ 1 2 3 2 4 6 3 6 1  $\Big\vert \, , \, B = \Big\vert$ 1 0 0 0 2 0 0 0 3 ] a.)  $A + B$  b.)  $A - B$  c.)  $A^*B$  d.)  $A^2$ 

 $\begin{bmatrix} 5 \end{bmatrix}$ 

#### **Solution:**

```
a.) 
****** A + B *********.
Matrix.
compute A = \{1,2,3;2,4,6;3,6,1\}.compute B = \{1,0,0;0,2,0;0,0,3\}.
compute Z = A + B.
print A / title "Matrix A".
print B / title "Matrix B".
print Z / title "Matrix A + B".
End Matrix.
```
b.) & c.) & d.)

```
****** A - B & A*B & A<sup>2*********</sup>.
Matrix.
compute A = \{1,2,3;2,4,6;3,6,1\}.compute B = \{1,0,0;0,2,0;0,0,3\}.
compute Z = A - B.
compute M = A * B.
compute K = A * A.
print A / title "Matrix A".
print B / title "Matrix B".
print Z / title "Matrix A - B".
print M / title "Matrix A * B".
print K / title "Matrix A^{2n}.
End Matrix.
```
**Example7:** Using SPSS syntax, find  $A'$ , |A|, and  $A^{-1}$ .  $A = |$ 1 2 3 0 4 0 3 6 1 ]

#### **Solution:**

\*\*\*\*\* Transpose, Determinant, & Inverse\*\*\*\*\*\*\*\*. Matrix. compute  $A = \{1,2,3;0,4,0;3,6,1\}.$ compute Trans\_A =transpos (A). compute  $det_A = det(A)$ . compute halg\_ $A = inv(A)$ . print Trans\_A / title "Transpose of Matrix A". print det\_A / title " Determinant of Matrix A". print halg\_A / title "Inverse of Matrix A ". End Matrix.

**Homework2:** Find for the following matrix:  $A'$ , det(A),  $A^{-1}$ ,  $\sqrt{A}$ 

```
A = |1 2 3
    1 4 1
    3 6 1
          ]
```
 $\begin{bmatrix} 6 \end{bmatrix}$ 

### **Opening SPSS Data Files and Variables:**

When we select File<sup>⇒</sup>Open<sup>⇒</sup>Data, SPSS issues a "GET" command to open an SPSSformatted file and load it into SPSS. For example, the following opens and loads the file named survey\_sample.sav:

GET FILE = "C:\Program Files\IBM\SPSS\Statistics\26\Samples\English\survey\_sample.sav".

**Example8:** Open survey\_sample.sav data, find a matrix (X) consists of respondent, father, mother, and spouse education (**educ, paeduc, maeduc, speduc**) using syntax methods. Then find  $X'X$ .

### **Solution:**

GET FILE = "C:\Program Files\IBM\SPSS\Statistics\26\Samples\English\survey\_sample.sav". Matrix.

/\* the following creates a matrix with the n rows and  $p=4$  columns. get x /variables = educ, paeduc, maeduc, speduc /missing=accept /sysmis=omit.  $*$  /sysmis=15. compute  $z=transpos(x)*x$ . print x / title "Matrix X". print z / title "Matrix X'X". End Matrix.

**Remark:** in case we have missing values, they must be **omitted or accepted**, while when we have system missing values, they must be **omitted** or **changing** them to a number such as 15 or 20 or any other numbers.

**Example9:** Using survey\_sample.sav data, find a matrix (X) consists of father, mother, and spouse education (**paeduc, maeduc, speduc**), and a matrix (Y) consists of respondents' education (educ) using syntax methods. Then find  $(X'X)^{-1}X'Y$ .

### **Solution:**

Matrix. /\* the following creates a matrix with the n rows and  $p=3$  columns. get x /variables = paeduc, maeduc, speduc /missing=accept /sysmis=omit. /\* the following creates a matrix with the n rows and  $p=1$  columns. get y  $/variables = educ$ /missing=accept /sysmis=omit. compute  $z=transpos(x)*x$ . compute inv\_z=inv(z). compute xtrans\_y=transpos(x)\*y. compute B=inv\_z\*xtrans\_y. print x / title "Matrix X". print z / title "Matrix X'X".

f 7 }

print xtrans\_y / title "Matrix X'Y". print inv\_z / title "Inverse of Matrix (X'X)". print B / title "Matrix (X'X)-1X'Y". End Matrix.

265

**Question:** Is there any mistake in the above example?

**Homework3:** Using car\_sales.sav data, find a matrix (X) consists of Engine size, Horsepower, Fuel capacity, and Fuel efficiency (**engine\_s, horsepow, fuel\_cap, mpg**), and a matrix (Y) consists of Price in thousands (price) using syntax methods. Then find  $(X'X)^{-1}X'Y$ .

### **Finding Mean and Variance-Covariance matrix**

In order to find Mean matrix and Variance-Covariance matrix, the following equations will be used:

$$
\overline{X} = 11'X \left(\frac{1}{n}\right)
$$
, where 1 is a matrix of ones (n×1)  

$$
S = \frac{\left(\left(x - 11'X\left(\frac{1}{n}\right)\right)'(x - 11'X\left(\frac{1}{n}\right)\right)}{n-1}
$$

**Example10:** Open survey\_sample.sav data, find a matrix (X) consists of father, mother, and spouse education (**paeduc, maeduc, speduc**) using syntax methods. Then find mean and varcovar matrix of X.

### **Solution:**

Matrix. get one  $/$ variables = one. get x /variables = paeduc, maeduc, speduc /missing=accept /sysmis=omit. get y  $/$ variables = educ /missing=accept /sysmis=omit. compute n=nrow (x). compute xbar=transpos(one)\*x/n. compute x\_xbar=x-one\*xbar. compute var\_x=(transpos(x\_xbar)\*x\_xbar)/n-1. print n / title "Number of Rows". print xbar / title "X bar". print x\_xbar / title "X - X Bar". print var\_x/ title "Variance of X Matrix". End Matrix.

8

**Commented [s1]:** Yes, in X matrix we did not add a cold or variable with values 1s.

**Homework4:** Using car\_sales.sav data, find a matrix (X) consists of Engine size, Horsepower, Fuel capacity, and Fuel efficiency (**engine\_s, horsepow, fuel\_cap, mpg**) using syntax methods. Then find mean, var-covar, and correlation matrix of X.

### **Finding Correlation matrix**

In order to find the correlation matrix, the following equations will be used:

 $R = D^{-1/2}SD^{-1/2}$ ,

Where D is the diagonal matrix of var-covar matrix. In other words,  $D^{-1/2}$  is a diagonal matrix with 1/sd for each variable as the diagonal elements.

To use SPSS syntax for finding correlation matrix, the following commands should be used:

**diag:** Is the diagonal elements of a matrix;

**mdiag:** Is the diagonal matrix of the diagonal elements.

**Example11:** Open survey\_sample.sav data, find correlation matrix father, mother, and spouse education (**paeduc, maeduc, speduc**) using syntax methods.

#### **Solution:**

compute one=1. execute. Matrix. get one  $/$ variables = one. get x /variables = paeduc, maeduc, speduc /missing=accept /sysmis=omit. compute n=nrow (x). compute xbar=transpos(one)\*x/n. compute x\_xbar=x-one\*xbar. compute var\_x=(transpos(x\_xbar)\*x\_xbar)/n-1. compute diag\_var\_x=diag(var\_x). compute sqrt\_diag\_var\_x=sqrt(diag(var\_x)). compute mat\_sqrt\_diag\_var\_x=mdiag(sqrt\_diag\_var\_x). compute corr\_x=inv(mat\_sqrt\_diag\_var\_x)\*var\_x\*inv(mat\_sqrt\_diag\_var\_x). print n / title "Number of Rows". print xbar / title "X bar". print x\_xbar / title "X - X Bar". print var\_x/ title "Variance of X Matrix". print sqrt\_diag\_var\_x/ title "Sqrt Diagonal of Variance X Matrix". print mat\_sqrt\_diag\_var\_x/ title "Matrix of Sqrt Diagonal of Variance X Matrix". print corr\_x /title="R, the correlation matrix". End Matrix.